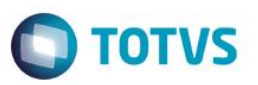

## **Restrição ao cadastro de Fornecedores**

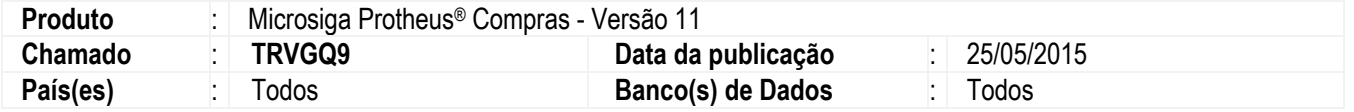

Realizada melhoria que contempla a restrição no cadastro de **Fornecedores (MATA020)** que deixa de ser por meio das opções 3, 81 e 82 e será validado apenas pelo menu **Restrição de Acesso** no módulo **Configurador**.

## **Procedimento para Implementação**

O sistema é atualizado logo após a aplicação do pacote de atualizações (*Patch*) deste chamado.

## **Procedimento para Utilização**

- 1. No módulo **Configurador (SIGACFG)** acesse **Usuários / Senhas / Usuários**.
- 2. Selecione o usuário que terá alguma restrição de acesso no cadastro de **Fornecedores (MATA020)** e clique em **Alterar**.
- 3. Em **Restrições de acesso / Acessos** desmarque as opções 3, 81 e 82, caso sejam utilizadas para restringir o cadastro de **Fornecedores (MATA020)**.
- 4. Em **Restrições de acesso / Ambientes / SIGACOM**, localize o programa **MATA020** (Fornecedores). Clique em **Acessos** e defina a restrição que o usuário terá.

## **Informações Técnicas**

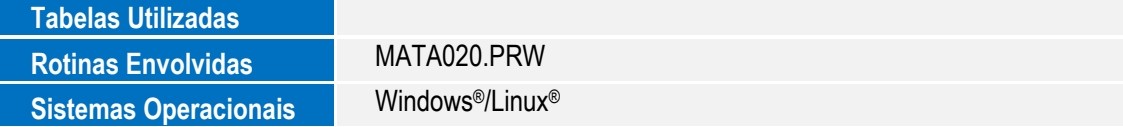